## **How to set the Panel Visibility**

- 1. Open **[Search Panel List](http://help.irelyserver.com/display/DOC/How+to+View+Available+Panels)** screen.
- 2. Open the Panel that you would like to **Deactivate** – this will set the Panel visibility to off.
- 3. Click **Deactivate toolbar button**. Notice that **Deactivate toolbar button** will change to **Activate**.

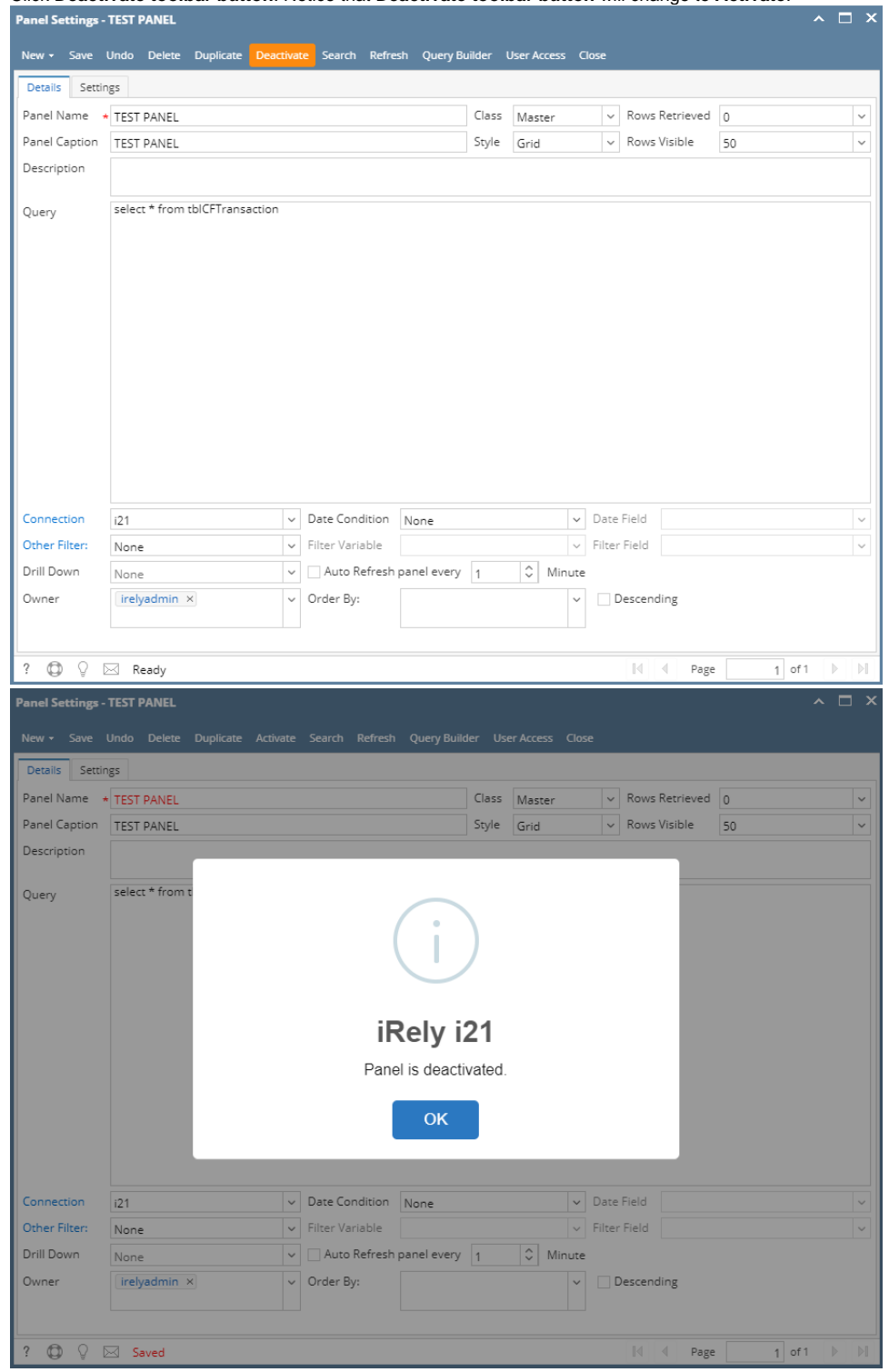

Since TEST PANEL has been deactivated, this Panel will not be displayed on the grid combo box of the Panel Layout screen.

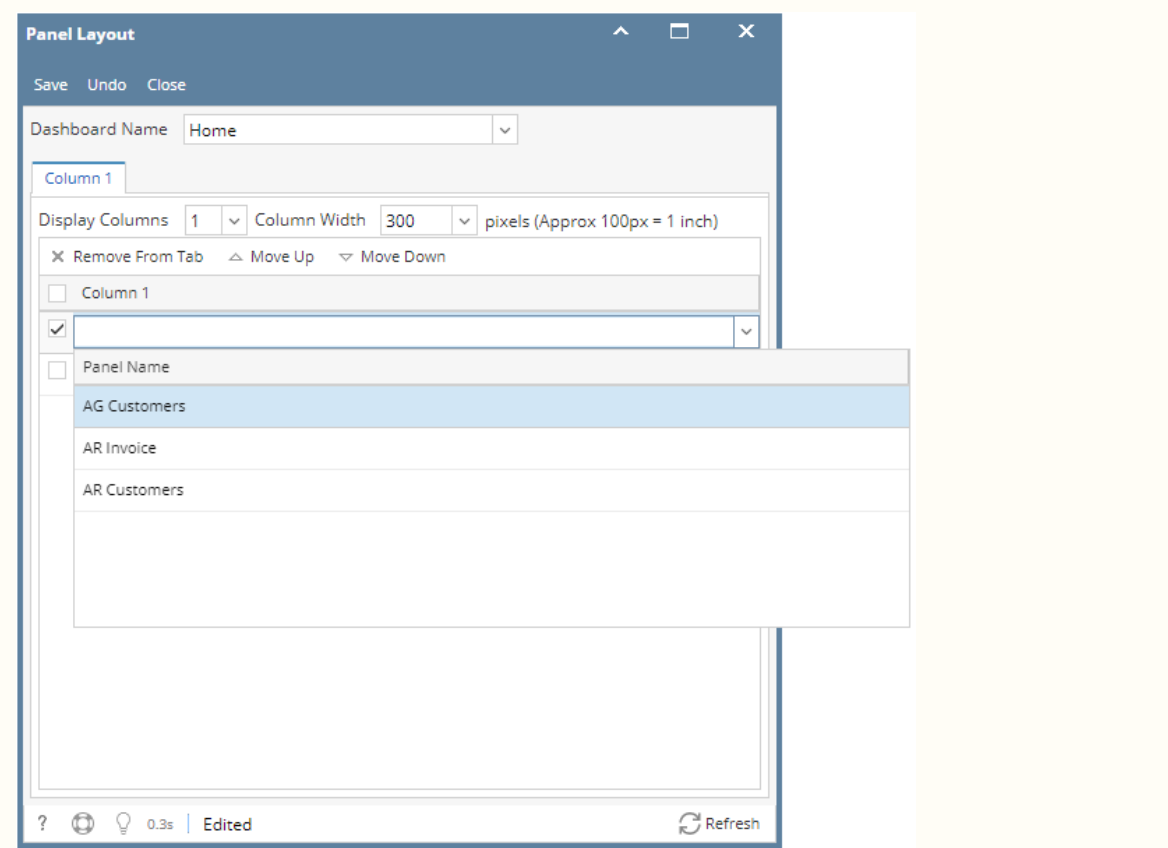

To make it visible on **Panel Layout screen**, the user needs to click **Activate toolbar button** from **Panel Settings** of deactivated panel.

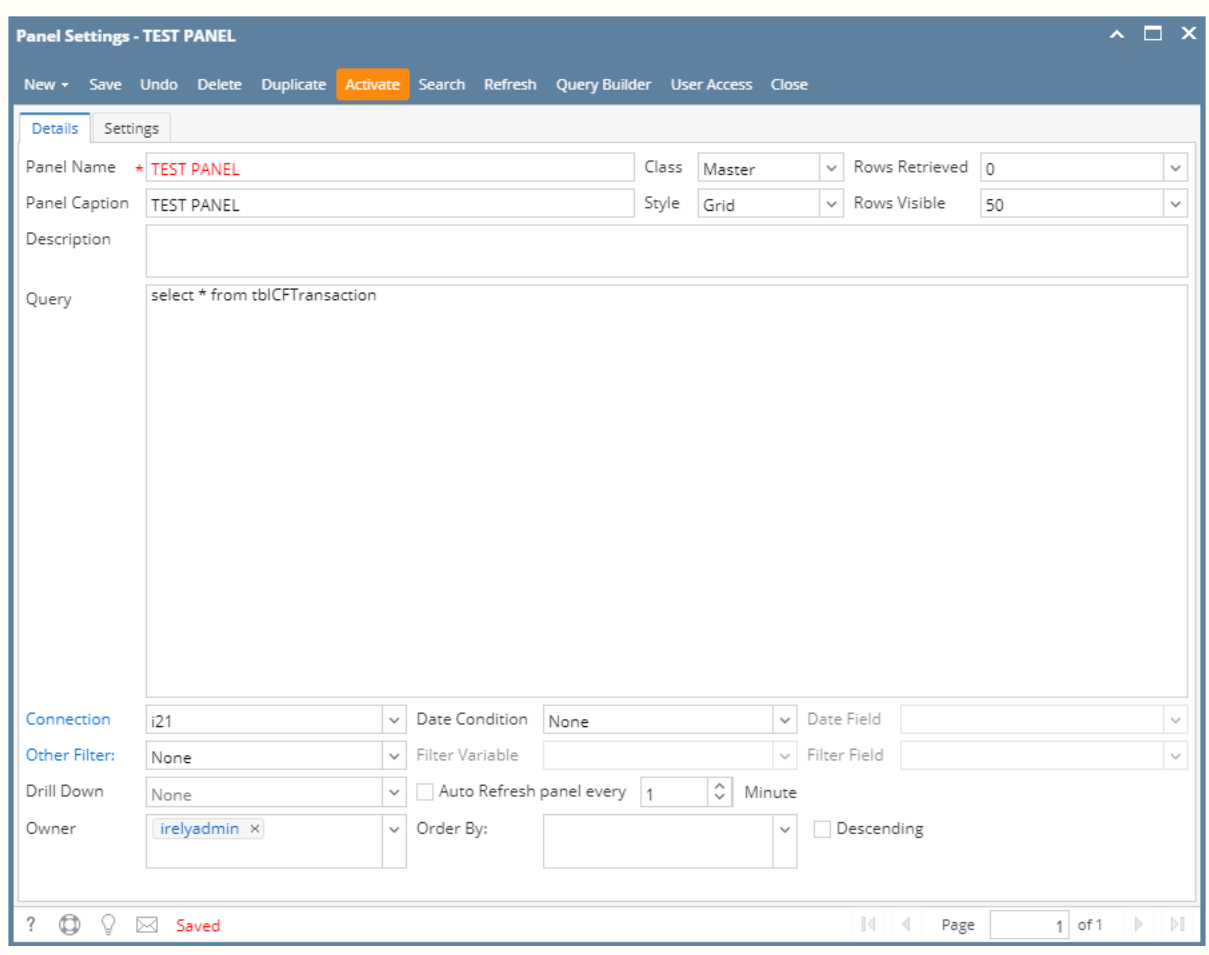

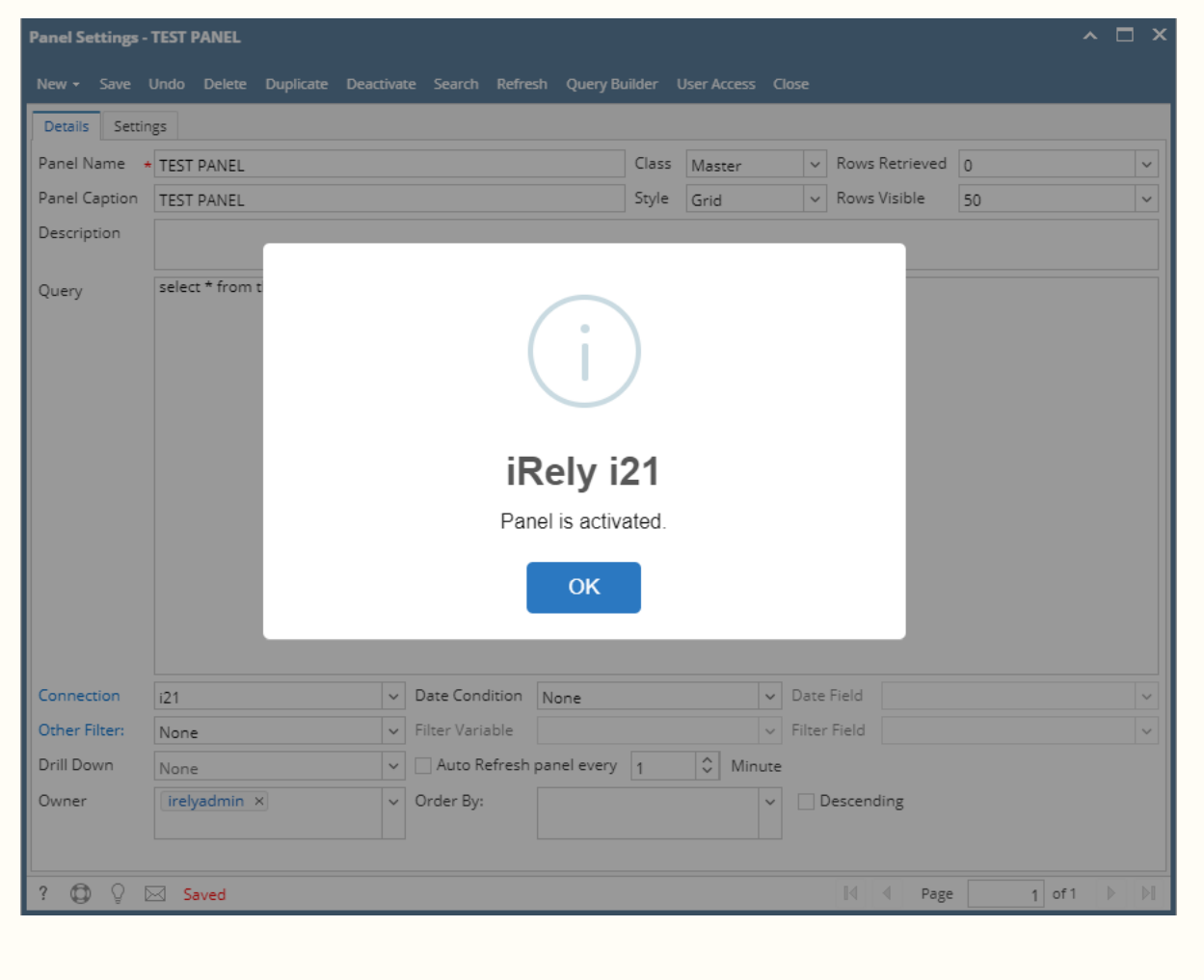